# Le pubblicazioni prendono il volo

Salireste su un aereo senza la sicurezza che tutti, ma proprio tutti i controlli siano stati effettuati? Se la vostra risposta è No, allora perché, alla stessa stregua, mandate i vostri file al service senza controllare che tutto sia Ok? Per fortuna oggi c'è FlightCheck, un programma che mette a nudo

tutti i problemi che possono

essere presenti nei file da

inviare al service.

di Mauro Gandini

# **Masochismo proprio** e improprio

Ripensando ai bei tempi andati, una delle cose che più ci colpisce è la differenza di ritmo del lavoro: gli anni '60 e '70 ci sembrano andare al rallentatore rispetto al ritmo impostoci oggi dal business. Ma questo ritmo indiavolato è spesso causa di problemi, che nascono dal fatto che la fretta non è mai una buona maestra.

Nel campo del desktop publishing, tutto ciò si traduce in perdite di tempo per i più banali errori nella preparazione delle pubblicazioni, come dimenticanza di inserimento dei file con le immagini alta definizione o dei font nel disco da inviare al service. Se il service è bravo, vi risolverà buona parte dei problemi (ma a quali costi?), se no avrete delle pellicole e relativi cromalin assolutamente impresentabili al cliente.

Questo ultimo caso pensiamo possa rientrare a tutti gli effetti nel campo del masochismo improprio: certamente, anche se siete masochisti nel vero senso della parola, non terrete le fruste e le catene in ufficio, ma senza dubbio può fare parecchio male anche perdere una giornata a cercare la soluzione ad un problema, che si poteva risolvere ancor prima di iniziare a lavorare sulla pubblicazione stessa...

Se invece non siete masochisti, allora FlightCheck fa per voi.

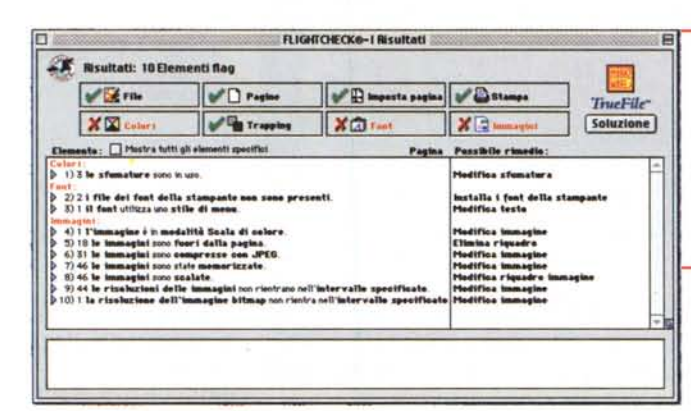

Ecco una prima idea dei problemi presenti nel documento: selezionando un problema e premendo il tasto Soluzione in alto a destra si accederà a<br>TrueFile™ Solution che vi aiuterà a trovare la giusta soluzione.

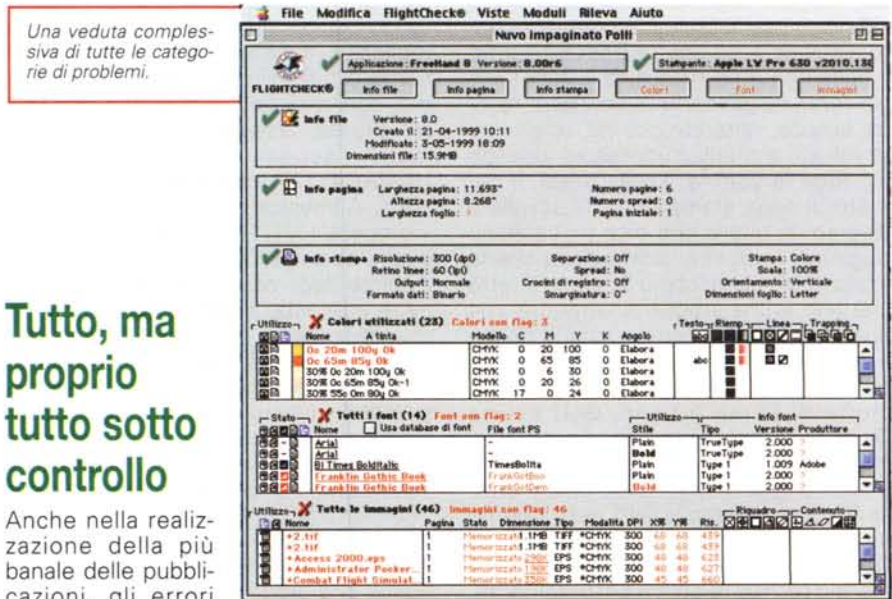

zazione della più banale delle pubblicazioni, gli errori sono in agguato.

Tutti gli elementi del documento vanno esaminati in modo preciso, allo scopo di evitare un output di stampa non corrispondente alle attese. La mancanza di

un controllo appropriato del documento prima della stampa può richiedere il ritorno all'applicazione di origine del documento, allo scopo di apportare le cor-

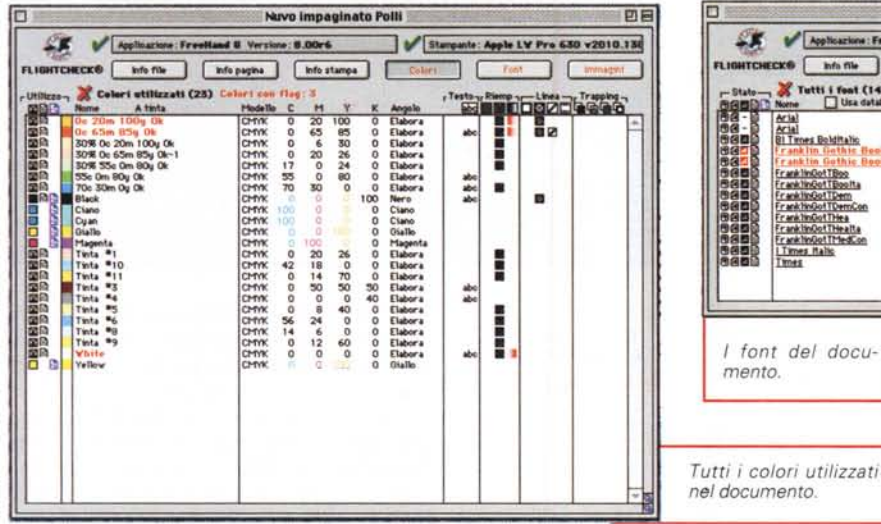

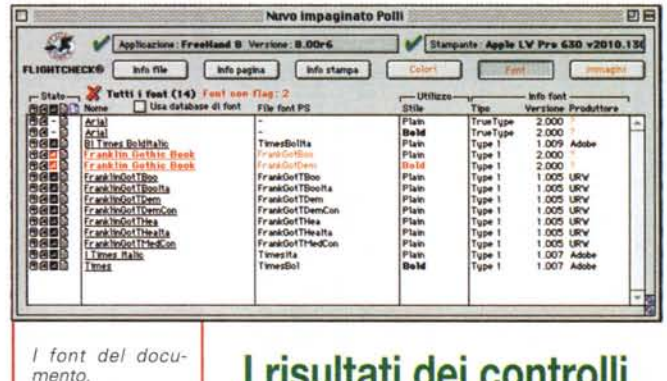

## I risultati dei controlli

La prima cosa da fare è indicare a FlightCheck il file che si intende controllare: una volta scelto il documento e dato l'Ok, il programma inizia il suo lavoro ed esamina in sequenza tutti gli elementi che compongono la nostra pubblicazione. Dopo alcuni minuti ecco apparire una finestra con l'elenco di tutti i potenziali problemi.

I problemi sono suddivisi per famiglie in modo da rendere più semplice la loro interpretazione: è anche possibile esaminare i problemi di ogni singola pagina della pubblicazione. In generale è preferibile per prima cosa dare un'occhiata generale a tutte le problematiche riscontrate per vedere a colpo d'occhio le più grossolane e porvi rimedio subito.

Infatti a fianco del problema riscontrato viene dato in breve un consiglio su cosa fare: FlightCheck consente di attivare direttamente il programma che ha generato il documento in esame per poter subito correggere le cose più semplici. I controlli effettuati dal programma sono differenti a seconda della applicazione utilizzata per generare il documento in esame

In effetti, l'utente ha ancor più possibilità di gestire i controlli: FlightCheck consente di personalizzare l'applicazione aumentando o diminuendo i controlli per ogni famiglia di problematiche. Attivare tutti i controlli spesso può essere controproducente, perché si rischia che vengano intercettati possibili errori, che magari non esistono in determinate condizioni.

#### Un esame approfondito

Dopo un primo controllo veloce, si passa ad un esame approfondito dei pro-

rezioni necessarie, e quindi una nuova stampa del documento stesso. Per questo un "FlightCheck", "controllo prima del volo", è consigliabile.

Per comprendere l'utilità di un "controllo prima del volo", è sufficiente pensare alle operazioni necessarie per preparare un aeroplano al decollo. I tecnici ispezionano ogni parte del velivolo per verificarne le condizioni, e solo quando gli elenchi dei controlli sono stati completati l'aeroplano viene autorizzato al decollo. Il controllo di un aereo è certamente una cosa molto più seria della stampa di un documento: il mal funzionamento dell'aereo può mettere a rischio la vita dei passeggeri. Tuttavia, può capitare di dover stampare un documento di grande importanza e di rischiare la perdita del cliente nel caso in cui la stampa non soddisfi appieno i re-*<u>auisiti</u>* 

FlightCheck porta il concetto di "controllo prima del volo" in ambito di desktop publishing: il risultato è un controllo così accurato dei vari elementi che compongono il documento, che spesso può risultare sbalorditivo.

Attenzione! FlightCheck non è un correttore ortografico, quindi non lamentatevi se nella vostra pubblicazione compare "pora" anziché "pera". I controlli sono di altro genere e consentono di mandare i file al service con la sicurezza che le pellicole saranno esattamente ciò che ci aspettiamo.

Vediamo quindi che tipo di errori Flight-Check è in grado di intercettare e cosa succede poi.

### Nulla scappa

Per prima cosa dobbiamo dire che FlightCheck è in grado di controllare un gran numero di file, generati da praticamente tutti i principali software di impaginazione e di illustrazione. Per l'esattezza questi sono i formati riconosciuti:

- QuarkXPress tutte le versioni fino alla 4.0
- Adobe PageMaker tutte le versioni fino alla 6.5
- Adobe Illustrator tutte le versioni fino  $alla 8.0$
- Adobe Photoshop tutte le versioni fino alla 5.0
- · Macromedia FreeHand tutte le versioni fino alla 8.0
- Adobe PDF
- · Multi-Ad Creator tutte le versioni fino alla  $2.0$
- FrameMaker 5.5.

I controlli si estendono su differenti aree: i progettisti di FlightCheck hanno studiato molte tipologie di documenti e hanno riscontrato 8 famiglie di possibili problemi in ogni pubblicazione:

- · Problemi di leggibilità del file della pubblicazione stessa
- · Problemi di interpretazione delle singole pagine
- Problemi di layout di ogni singola pagina
- Problemi di stampa e di utilizzo della fotounità
- · Problemi legati ai colori utilizzati
- Problemi di Trapping
- · Problemi di font
- Ed infine problemi di immagini.

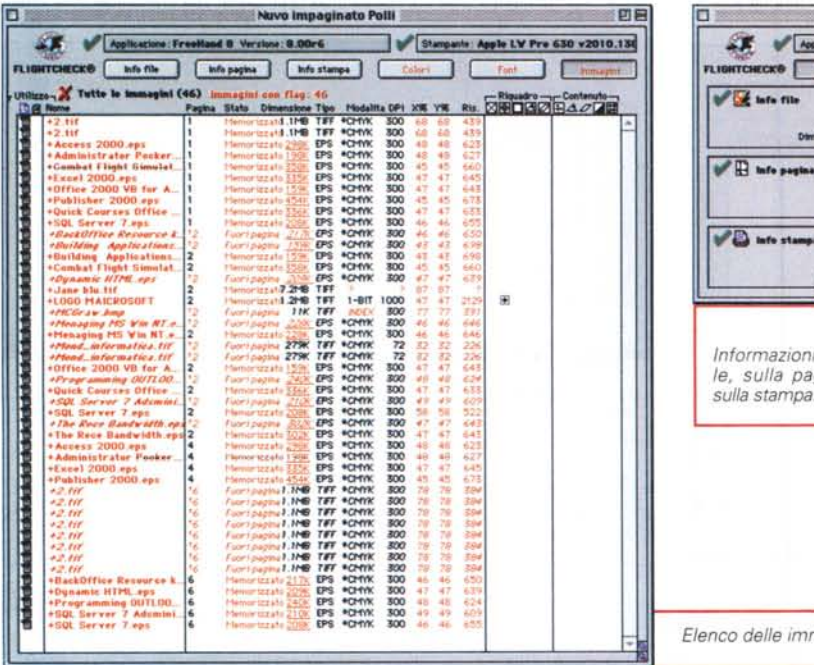

Stamps: Colore &0.0•• : lOOW Orientame Dimensioni fogl <sup>D</sup> ~-~NoMIlt1lp •••• ot1Il'o1tl <sup>~</sup> ~--~ <sup>~</sup> 'I!lB n\_~ 3"1 ••••••••• "•.-. -,.-. I"1 ••••••••,•••••Lv ••.• \_ .•••••.• !fI 1••..-11 ••.\_1 ~ ~ ~ "lSIlofo fle filte Version: 8.0<br>- Create R: 21-04-1999 10:11<br>- *Phomasion filt: 15.*39-19.09<br>- Dimension filt: 15.39-10 "la ••••.-. ~.=~~~.==~~ <sup>I</sup> , and the contract of the contract of the contract of the contract of the contract of the contract of the contract of the contract of the contract of the contract of the contract of the contract of the contract of the cont **II** and **a Example Rischartone:** 800 (dpl) **Separazione: Off Risch Schwartone:** 60 (bpl) Spread: No 60 ClpU FOf"lMto""';;1Nrio ~.:O·

*Informazioni sul file, sulla pagina e*

*Elenco delle immagini.*

Master ha caratteristiche completamente differenti che spesso, se non sempre, creano grossi problemi di convivenza tra loro. Oltre a ciò, ogni tipo di font necessita di una serie di file di supporto che spesso mancano nel sistema e che non creano problemi per la realizzazione di bozze, mentre diventano essenziali in fase di definitivi. Per rendere più semplice il lavoro, FlightCheck possiede un utile database dei font: per utilizzare questo elenco è sufficiente indicare al programma tutte le cartelle sul nostro disco rigido che contengono font. Una volta ottenuto l'elenco dei font, esso ci fornirà delle utili informazioni come per esempio sapere sempre in qualsiasi momento quali sono in font attivi e quelli che non lo sono, oppure indicare se mancano i file per la stampante.

# Font

Il lavoro svolto da FlightCheck in questo campo è molto importante. Ogni tipologia di font, Type 1, True Type e Multiple

uno e inizia l'altro, oppure di notare la leggera differenza e catalogarla come un possibile errore di stampa. Oppure se usa uno sfondo giallo non ci saranno problemi, mentre se lo stesso colore giallo viene applicato ad un filetto sottile, esso

potrebbe risultare poco visibile.

#### Immagini

I formati in cui le immagini vengono distribuite sono ormai parecchi: spesso la fretta non ci consente di esaminare i file uno ad uno, magari aprendoli con

#### Tabella delle principali caratteristiche

- *V* Controllo di 150 parametri che possono creare problemi.
- **∕** Database font per controllare tutti i font del computer e loro utilizzo.
- *V* Possibilità di utilizzo di AppleScript per creare routine e attività multiple di controllo.
- **∕** Raccolta di tutti gli elementi che servono per inviare un lavoro al service.
- *V* Stampa di report dettagliati sui problemi riscontrati.
- *V* Compressione dei file per un trasferimento più semplice.
- **∕** Visualizzazione dettagliata degli attributi di ogni oggetto presente nella pubblicazione.
- *V* Visualizzazionedei problemi per categorie.
- *V* TrueFile™Solution per ricevere suggerimenti veloci su come risolvere ogni problema. **∕** Segnalazione di conflitti di font.
- *V* Visualizzazionedegli attributi dei fogli di stile applicati alla pubblicazione.
- *V* Visualizzazionedei settaggi di default del programma per il Trapping.
- *V* Visualizzazionediretta della pagina dove si trova un elemento che crea problemi.
- *V* Visualizzazionedei problemi per famiglie o per singole pagine.
- *V* Interazione con i programmi di desktop publishing.
- *V* Lista in ordine alfabetico di tutte le immagini presenti nel documento.
- *V* Stampa di moduli di informazione sulle caratteristiche del lavoro personalizzabili.
- *V* Help on-line.

Colori

quelle più importanti.

Nell'area dei colori, spesso ci si trova di fronte a pubblicazioni nelle quali non tutti i colori sono pronti per la stampa in quadricromia. Se non ci si accorge per tempo di questi errori, il risultato potrebbe essere di due specie: in primo luogo potrebbero uscire più pellicole rispetto alle classiche 4; nel secondo caso, se il service non si accorge di questo fatto e fa uscire le pellicole per la sola quadricromia, potremmo ritrovarci con tutte le pubblicazioni stampate, ma senza alcuni pezzi che nel documento risultavano essere nei colori non trattati per essere utilizzati in quadricromia.

blemi riscontrati. Con oltre 150 problemi che il programma riesce ad intercettare, è un po' difficile in un articolo di poche pagine riuscire a concentrare una descrizione di quelli più comuni o strani. Senza dubbio le indicazioni che il programma dà nelle tre aree relative al colore, ai font e alle immagini sono forse

A parte le informazioni sulla codifica dei vari colori all'interno del documento, FlightCheck ci aiuta nella comprensione dei problemi indicandoci come e dove questi colori sono stati utilizzati; se per esempio vengono posti nelle vicinanze due elementi di colore simile l'effetto potrebbe essere di non riconoscere dove finisce

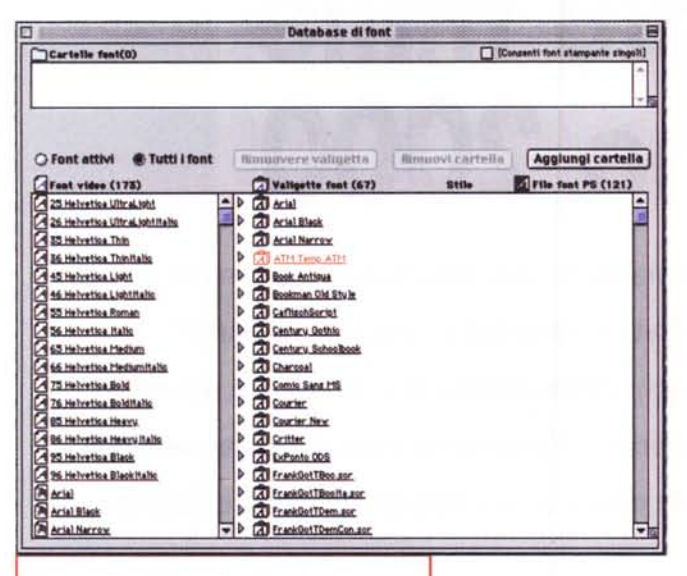

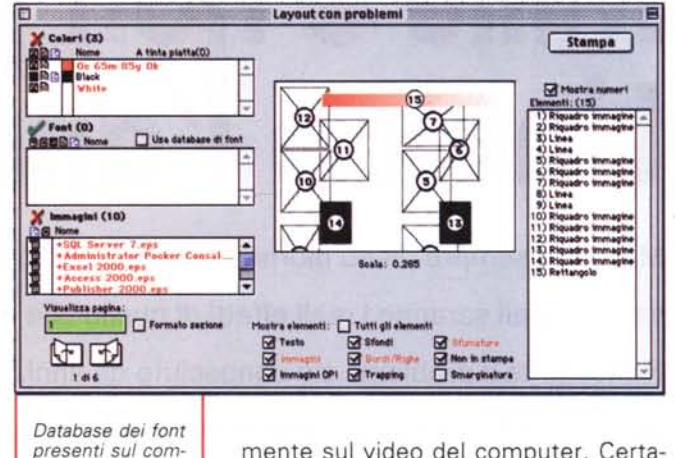

*I vari problemi di una singola pagina.*

PhotoShop O FreeHand, così poi al service ci vogliono giornate intere per poter ottenere le pellicole.

L'ideale sarebbe utilizzare esclusivamente file PostScript puri o immagini .TIF, i primi perché sono già pronti per una rapida decodifica da parte dell'interprete PostScript, mentre le seconde perché sono già pienamente rasterizzate a punti.

L'errore più comune è quello di portare al service pubblicazioni nelle quali abbiamo utilizzato una o più immagini in formato .JPG (a proposito chi sa cosa significa questa sigla? Vediamo se i nostri lettori riescono a scoprirlo ... ): durante la preparazione delle pellicole, queste immagini devono essere prima decompresse, operazione che richiede molto tempo ed un pesante utilizzo della CPU del computer.

Un altro problema potrebbe essere quello di colori speciali che si annidano all'interno di alcune immagini. Spesso ci ritroviamo con una pellicola in più senza sapere perché (a video l'immagine è simile a qualsiasi altra).

Spesso inoltre si pensa che un'immagine contenga il tracciato di ritaglio: se ciò non è vero, potremmo ottenere dei fondi bianchi sovrapposti ad altri, mentre a video magari le immagini risultano perfette.

#### **Lavori complessi**

FlightCheck consente di organizzare il lavoro evitando di perdere tempo. Il pro-

gramma prevede una procedura batch che consente di organizzare il lavoro su più file per ottenere senza alcun intervento manuale una serie di report con i problemi di ogni singolo documento. Inoltre il programma supporta anche il linguaggio Apple Script, che consente di creare delle vere e proprie funzioni speciali: in effetti questa possibilità è a disposizione degli utenti più esperti. Per finire citiamo la possibilità, come accennato sopra, di ottenere un report dei problemi riscontrati per un successivo controllo.

*puter.*

#### Il lavoro **finito**

Alla fine dei controlli, FlightCheck non è ancora stanco e ci aiuta ancora: ovviamente stiamo parlando della possibilità di chiedere al programma di identificare tutti gli elementi da mandare al service, dai font alle immagini.

Anche in questo caso si tratta di ottimo aiuto poiché, fino a quando si lavora con tutto in una cartella la cosa è semplice, mentre nel caso ci siano delle immagini condivise da altre pubblicazioni, spesso, trovandosi in altre cartelle, vengono bellamente dimenticati, con relativi problemi.

#### **Il volo finale**

Nessun prodotto potrà mai darvi la certezza al 100% che la vostra pubblicazione risulterà come voi l'avevate la prima volta nella vostra mente e successivamente sul video del computer. Certamente FlightCheck aiuta moltissimo poiché consente due risparmi di tempo: il primo durante la creazione della pubblicazione, dove ci si potrà concentrare sulla qualità dei contenuti e lavorare con meno concentrazione sui problemi legati proprio alla generazione delle pellicole; il secondo risparmio di tempo deriva dal fatto che prima di portare i file al service si saranno controllati e corretti tutti i potenziali errori.

In effetti questo FlightCheck non è un programma utile solo agli utenti: anche i service possono trarne grandi benefici a livello di tempo risparmiato, poiché un controllo con FlightCheck porta via pochi minuti, ma può far risparmiare ore di lavoro. Inoltre ciò consente di offrire agli utenti un servizio in più, dando maggior sicurezza sui risultati ottenibili. Il programma è in lingua Italiana: all'interno della confezione troviamo tuttavia il manuale in Inglese. Niente paura, all'interno della busta che contiene i dischetti troviamo un dischetto con il manuale italiano in formato elettronico .pdf (ben 71 pagine). Il programma in se stesso viene fornito su dischetto poiché il suo ingombro è limitato: al momento dell'installazione il file viene decompresso e messo sul disco rigido del proprio computer.

FlightCheck è importato in Italia da LinkService (0522-953867) e costa L. 850.000 (aggiornamento a L. 230.000): esiste anche una versione "Iight" del programma che esegue un numero leggermente inferiore di controlli e che costa meno di L. 400.000. Inoltre nel sito della società produttrice Markzware [\(www.markzware.com\)](http://www.markzware.com) è possibile scaricare una versione di prova che può essere utilizzata per un paio di mesi dal momento dell'installazione.